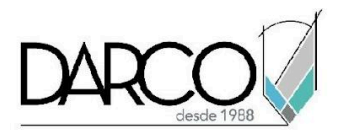

# **TEMARIO AUTODESK NAVISWORKS MANAGE**

Con Navisworks Manage es posible compartir y examinar datos multiformato y modelos 3D con todos los involucrados en el proyecto. Un sólido conjunto de herramientas de integración, análisis y comunicación ayuda a los equipos a mejorar la coordinación entre las disciplinas, resolver conflictos y planificar proyectos antes de la construcción o renovación. Este curso incluye una inducción básica de las herramientas que los participantes necesitan conocer para vincular tareas de proyectos de Microsoft Project con Navisworks.

### **OBJETIVO GENERAL**

Al finalizar este curso estarás preparado para llevar a cabo la coordinación de los modelos de los proyectos de arquitectura, ingeniería y construcción, realizando las detecciones de conflictos entre ingenierías, simulaciones de construcción para analizar la constructibilidad y cuantificación de los elementos más importantes del proyecto para la etapa de construcción.

## **A QUIÉN VA DIRIGIDO**

Este curso está dirigido a coordinadores de proyectos, ingenieros civiles, arquitectos, constructores o profesionistas que requieren llevar la coordinación de los modelos en los proyectos que usan metodología BIM.

### **REQUISITOS**

Se recomienda que el participante tenga conocimientos básicos sobre aplicaciones de dibujo (por ejemplo; Revit, Inventor, Microstation, o AutoCAD, etc).

### **DURACIÓN**

**●** 30 horas

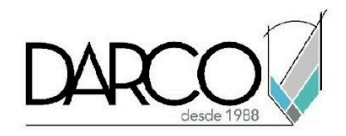

## **TEMARIO**

# **INTRODUCCIÓN**

- Interfase de Navisworks
- Revisión de configuraciones generales
- Formato de archivos NWC, NWF y NWD

# **INTEGRACIÓN DE MODELOS**

- Opciones de importación para modelos de Revit
- Creación de archivos de proyecto
- Vistas de trabajo 3D
- Herramientas de navegación
- Vistas de perspectiva y opciones de posicionamiento de cámaras en vistas
- Control de realismo en navegación
- Estilos visuales
- Puntos de vista
- Secciones

## **MANEJO DE OBJETOS**

- Métodos de selección de objetos
- Búsqueda de objetos
- Guardar búsquedas en conjuntos de objetos
- Propiedades de objetos
- Agregar datos y vincular archivos a objetos
- Herramienta de edición y Gizmo

### **COLOCACIÓN DE ANOTACIONES EN VISTAS**

- Herramientas de medición
- Marcas de revisión
- Textos para revisión
- Tags y comentarios
- Herramienta Switchback con Revit

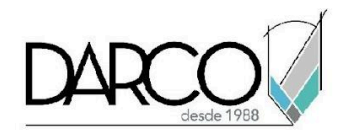

# **COMPARACIÓN DE ARCHIVOS**

- Configuración de opciones para comparación de 2 archivos
- Análisis de resultados

## **ANIMACIONES DE PUNTOS DE VISTA**

- Animación de puntos de vista
- Animación por fotograma
- Configurar duración de animación
- Pausas en animaciones
- Exportación de animaciones

## **ANIMACIÓN DE OBJETOS Y CÁMARAS**

- Revisión funciones de paleta Animator
- Creación de escenas
- Animación de objetos:
	- Usando herramientas de edición mover, rotar, cambiar escala
	- Cambiando propiedades de transparencia y color
- Animación de cámaras

### **CREAR SECUENCIAS DE ANIMACIÓN**

- Revisión funciones paleta Scripter
- Creación de Scripts:
	- Definición de eventos para un Script
	- Asignación de acciones a un evento
	- Configurar scripts para crear secuencias de animación (Scripter)

# **INTRODUCCIÓN A CREACIÓN DE CRONOGRAMAS CON MICROSOFT PROJECT**

- Configuraciones básicas de MS Project:
	- Creación de un proyecto
	- Asignación de calendarios
	- Programación de días festivos

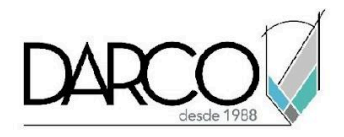

- **Tareas** 
	- Creación de tareas
	- Tipos de tareas
	- Vinculación de tareas
- Tipos de vínculos en tareas
	- Diagrama de Gantt
- **Recursos** 
	- Creación y asignación de costos a recursos
	- Asignación de recursos a tareas

## **PROGRAMACIÓN Y SIMULACIÓN DE CONSTRUCCIÓN**

- Revisión de herramientas de paleta TimeLiner
- Vinculación de cronogramas desde Microsoft Project
- Asignación de tipos de tareas
- Vinculación del cronograma a los objetos del proyecto Navisworks:
	- De forma manual
	- De forma automática a través de parámetros (Revit)
	- De forma automática a partir de conjuntos de objetos
- Actualizar la configuración del Time liner cuando se realiza cambios en:
	- Los modelos
	- El cronograma
	- El proyecto en Navisworks
- Simulación 4D
	- Configuración de opciones para la simulación
	- Ejecutar simulación comparando los diferentes escenarios según avances del proyecto.

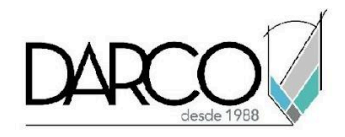

- Puesta en marcha del proyecto
	- Trazar línea de base
	- Revisar avances del proyecto de acuerdo con lo planeado o al avance real
	- Líneas de base adicionales del proyecto
	- Modificaciones en el proyecto y cronograma

# **INTERFERENCIAS**

- Revisión funciones de paleta Clash Detective
- Opciones de selección de archivos y objetos que serán analizados
- Reglas de excepción para análisis de interferencias
- Realizar y analizar resultados de interferencias encontradas
- Reportes de interferencias
- Actualización de los reportes de interferencias:
	- Ajuste del estatus de una interferencia
	- Agregar comentarios, puntos de vista, hacer asignaciones
	- Actualización de modelos

## **CUANTIFICACIONES 2D Y 3D**

- **●** Uso de plantillas de cuantificación
- Importar y exportar plantillas de cuantificación
- Revisión funciones de paleta Quantification
- Creación y configuración de Catálogos con conceptos a cuantificar
- Cuantificación de elementos 3D
- Exportar cuantificaciones 3D
- Importar archivos 2D para cuantificación
- Configuración de fórmulas para cuantificaciones 2D
- Herramientas de cuantificación 2D
- Cuantificaciones de elementos 2D

### **RENDER**

- Opciones paleta Autodesk Rendering
	- **Materiales**
	- **Iluminación**

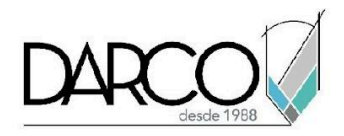

▪ Fondos

- Opciones de Render
- **●** Realizar render usando función Ray Trace

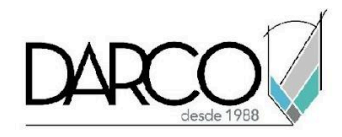

# **INFORMACIÓN ACERCA DE NUESTROS CURSOS**

- 1. Todos los cursos se imparten desde nuestra plataforma a través de zoom y además con acceso al material del curso.
- 2. Todas los contenidos de las sesiones de los cursos serán grabados, las cuales te compartiremos para visualización únicamente. Debes solicitar a tu asesor la compartición de las grabaciones una vez termine tu curso. Al confirmar tu participación en este curso aceptas que todos los contenidos de las sesiones serán grabados.
- 3. Una vez te inscribas a los cursos desde nuestra plataforma, te llegará un correo de notificación con información e instrucciones, además, de notificaciones adicionales en caso de que existan cambios o recordatorios de las fechas y horarios de tus cursos.
- 4. En el caso de los cursos en línea, debes revisar la documentación en el correo de notificación que llegará desde nuestra plataforma, el cual contiene información sobre los requisitos de infraestructura para conectarte a las sesiones del curso.
- 5. Los cursos son 100% prácticos, a medida que el instructor vaya avanzando con la explicación de los temas, irás desarrollando los ejercicios propuestos para el curso de acuerdo con este temario. Si requieres un temario personalizado consulta con tu asesor.
- 6. Deberás cumplir con asistencia del 80% del curso para obtener el certificado de participación. Los certificados pueden ser emitidos directamente por el fabricante para los softwares que aplique a través de nuestro centro de capacitación.
- 7. En las sesiones de curso se utilizará el software en la última versión, en unidades métricas y en inglés para las funcionalidades que apliquen. El software será parte de las herramientas didácticas para explicar y aplicar los conceptos.

## **REQUISITOS TECNOLÓGICOS PARA LOS CURSOS EN LÍNEA**

- 1. Debes tener instalado en software en idioma inglés en la última versión.
- 2. El software debe estar instalado sobre Sistema Operativo Windows 10 o la versión de sistema operativo más actualizada.
- 3. Si **no** cuentas con el sistema operativo indicado consulta con tu asesor por lo menos 2 días hábiles antes de comenzar tu curso online para obtener apoyo.
- 4. Comprueba la velocidad de conexión a internet tanto de subida como bajada observando que tengas el mínimo 10 MB, puedes consultar en <https://www.speedtest.net/es> (si tienes dudas sobre el resultado de la consulta, puedes enviar la información a tu asesor o envía un mail a [soporte@darco.com.mx](mailto:soporte@darco.com.mx) para obtener apoyo).